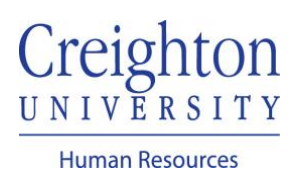

# **Accept a Goal Shared by Coworker**

You can choose to accept a goal that was shared and recommended by one of your coworkers.

Navigate to my.creighton.edu and select the myHR icon

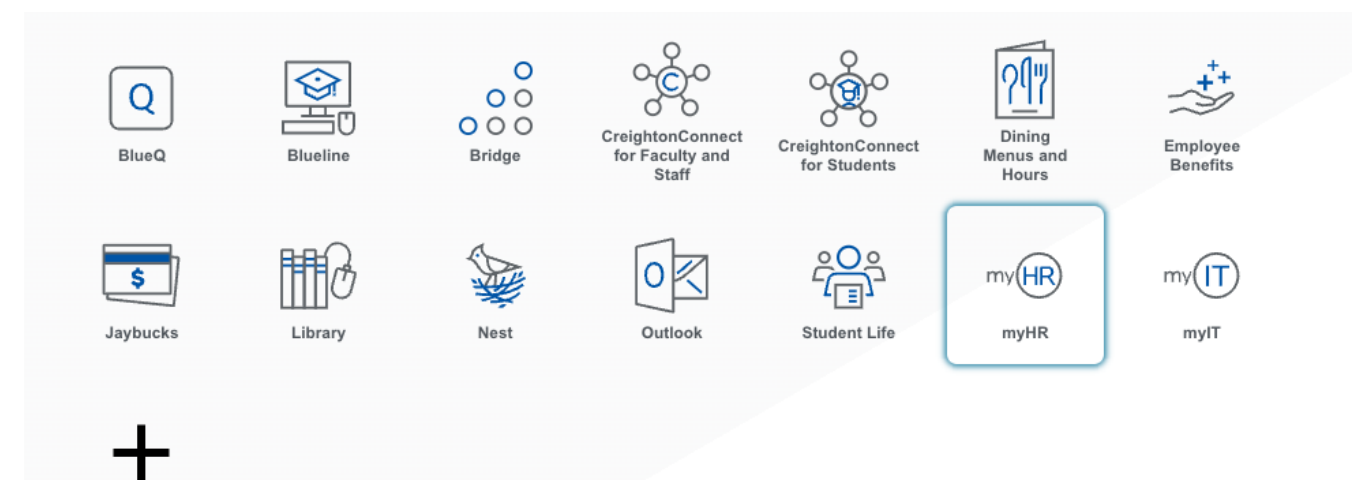

In myHR, click on the *About Me* tab and select the Career and Performance icon.

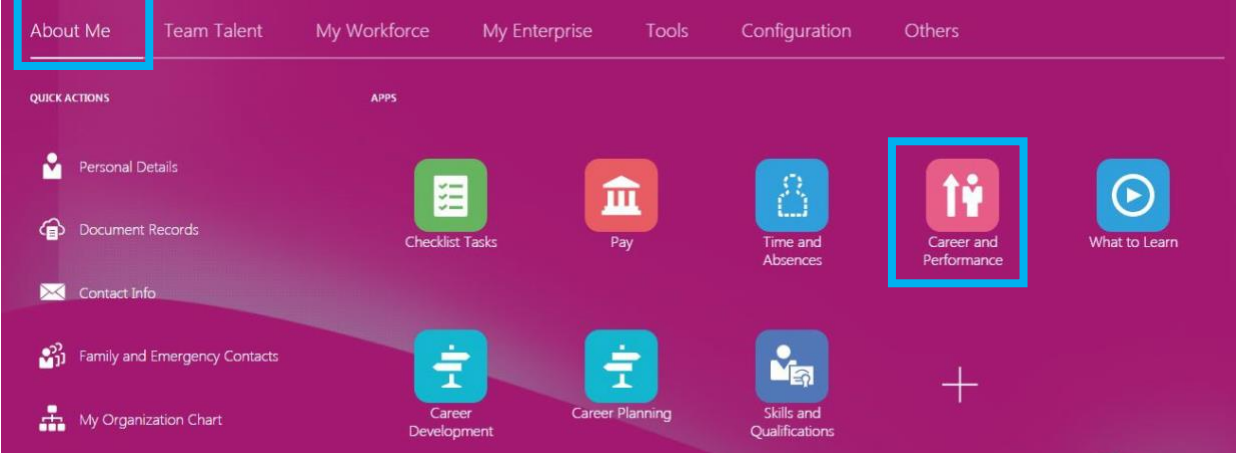

#### Click on the Goals tile

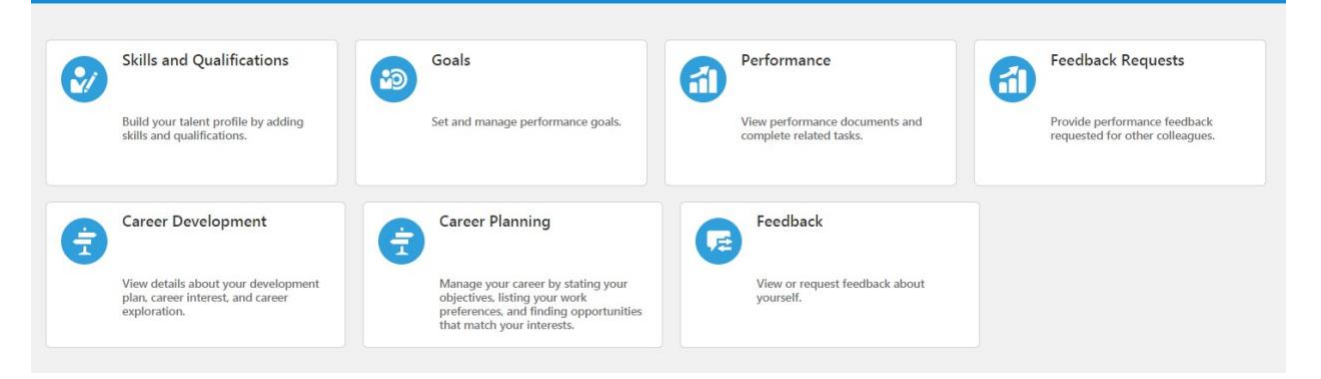

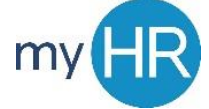

On the Goals Shared with Me section, click the dropdown arrow.

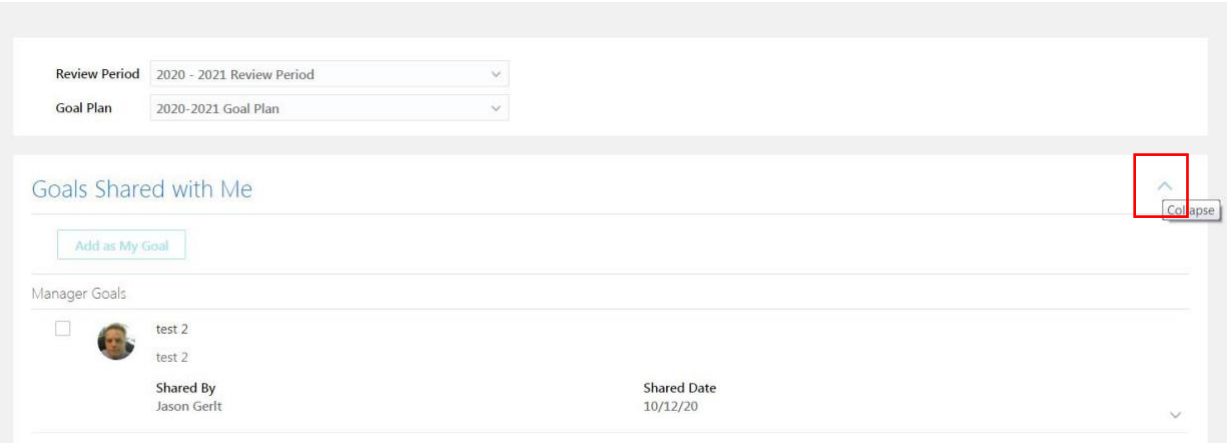

## Select the goal and click "Add as My Goal"

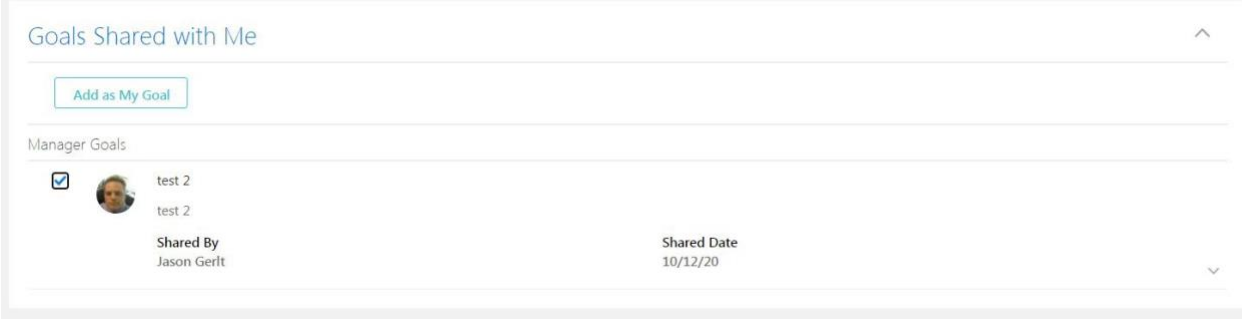

Under Add Goals To, select the appropriate Goal Plan. Click save and close.

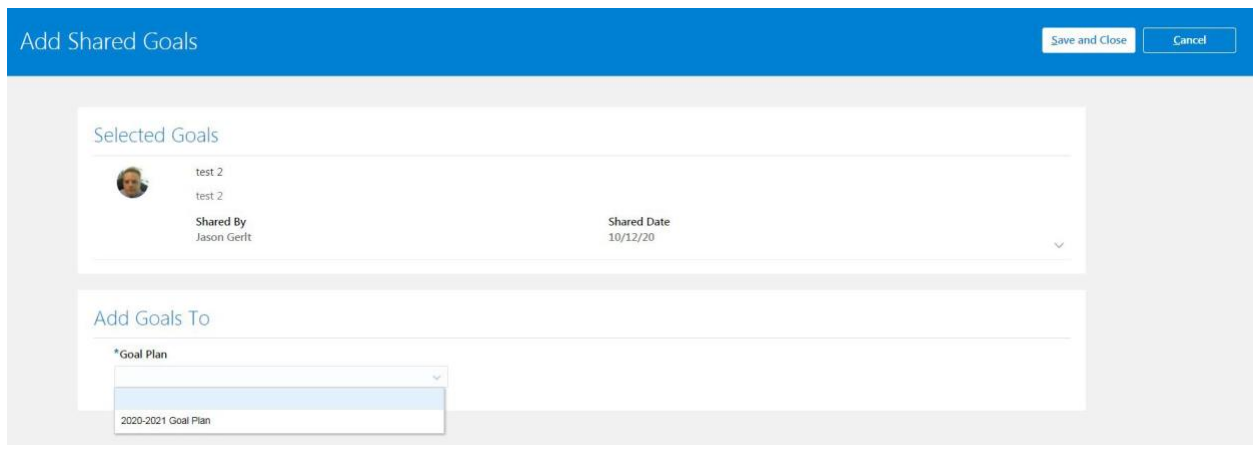

Submit the goal to your manager for approval.

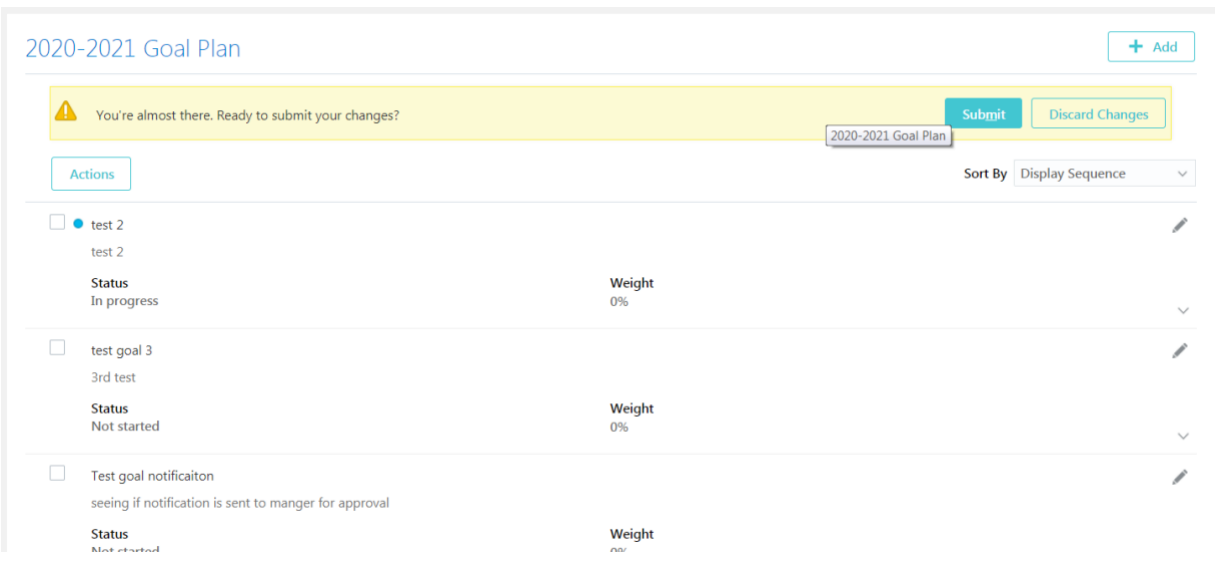

## Add Comments and/or Attachments, if necessary. Click Submit.

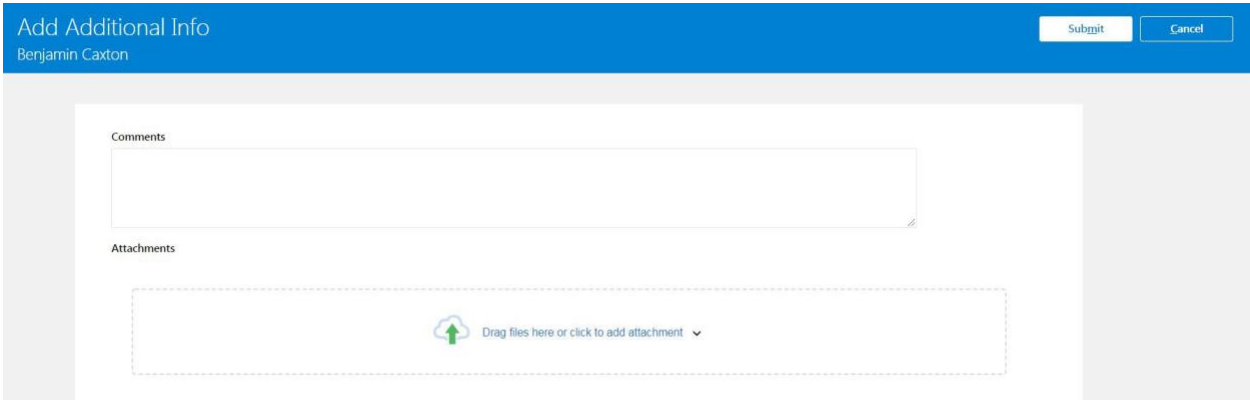

#### Goal is pending approval.

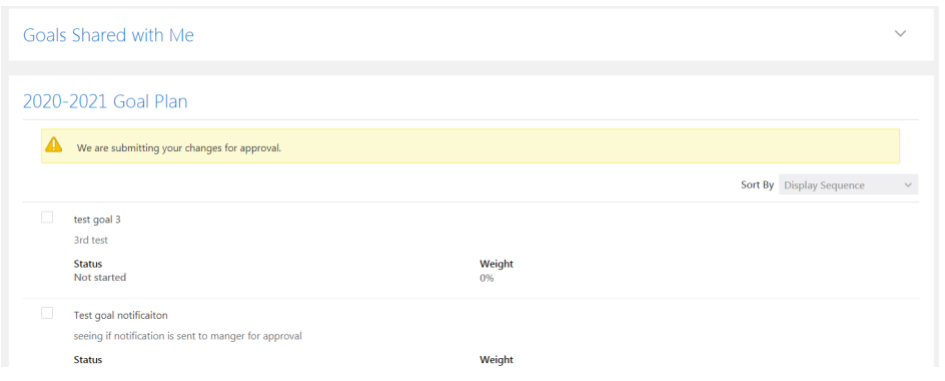

*If you need additional assistance, please contact Human Resources at [hr@creighton.edu](mailto:hr@creighton.edu) or 402-280-2709.*